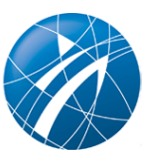

# **Wie löscht oder deaktiviert man seine Facebook-Präsenz?**

## **So verschwindet Ihre Facebook-Seite!**

Laut einer **BITKOM-Studie vom Februar 2023** ist Facebook nach wie vor das am häufigsten genutzte soziale Netzwerk in Deutschland: 68 Prozent der Internetnutzer\*innen ab 16 Jahren waren dort in den letzten 12 Monaten unterwegs mit deutlichem Vorsprung vor Instagram (38 Prozent).

Auch viele Sportvereine nutzen Facebook als Kommunikationskanal, um Mitglieder zu binden und zu gewinnen, für ihre Sponsoren mediale Mehrwerte zu generieren, Vereinsangebote bekannt zu machen, ehrenamtliches Engagement wertzuschätzen, mit Vereinsmitgliedern/Fans zu interagieren und vieles mehr.

Trotzdem kann es sein, dass sich ein Verein irgendwann entscheidet, seine Facebook-Seite nicht mehr im Internet zu veröffentlichen. Dafür gibt es zwei Varianten: 1. Das dauerhafte Löschen des Facebook-Kontos und 2. Das temporäre Deaktivieren des Kontos.

### **Wie löscht man das Facebook-Vereinskonto?**

Wenn man seine [Facebook-Fanpage](https://www.vibss.de/vereinsmanagement/marketing/social-media/facebook/gestaltung-der-facebook-vereinsseite) nicht mehr verwenden möchte, muss man eine dauerhafte Löschung seines Vereinskontos beantragen. Im Falle einer Kontolöschung kann man das Konto später weder aktivieren noch die Inhalte wiederherstellen, die man dem Konto zugefügt hat.

Die Löschung der Facebook-Vereinsseite kann nur durch eine\*n Administrator\*in mit uneingeschränktem Zugriff vorgenommen werden.

Wie eine dauerhafte Löschung funktioniert, können Sie [hier bei Facebook nachlesen.](https://de-de.facebook.com/help/223786757631885)

Beachten Sie, dass laut Facebook die Seite erst nach 14 Tagen dauerhaft gelöscht wird. Erst dann sind alle Beiträge (Fotos, Videos, Stories, Statusmeldungen und andere in den Facebook-Sicherungssystemen gespeicherten Daten) final gelöscht. Nach Ablauf der 14 Tage sendet Facebook eine Nachricht an den/die Administrator\*in der Seite. Wenn die Löschung nicht rückgängig gemacht werden soll, muss man der dauerhaften Löschung zustimmen.

In der 14-tägigen Löschungsphase wird die Facebook-Seite des Vereins nicht mehr angezeigt. Die Facebook-Nutzer\*innen erhalten keine Benachrichtigungen über die Löschung der Seite. Informieren Sie also ihre Facebook-Community rechtzeitig über die Löschung.

Sie wollen die Löschung der Seite doch wieder rückgängig machen? Das geht bei der **klassischen**

#### **Facebook-Seitenversion** wie folgt:

- 1. Die Facebook-Vereinsseite vor Ablauf der 14 Tage-Frist wieder aufrufen.
- 2. Unter Seiteneinstellungen ganz oben auf der Seite auf **Löschen abbrechen** klicken.
- 3. Dann nur noch **Bestätigen** und anschließend auf **OK** klicken.

Bei der neuen Facebook-Seitenversion geht das Rückgängigmachen der Löschung folgendermaßen:

- 1. Die Seite vor dem Datum der geplanten Löschung aufrufen.
- 2. Anschließend im Hauptprofil rechts oben das **Profilbild anklicken**.
- 3. Unter **Einstellungen und Privatsphäre** auf **Einstellungen** klicken.
- 4. Im Menü auf der linken Seite auf **Privatsphäre** und dann auf **Deine Facebook-Informationen** gehen.
- 5. Dann auf **Reaktivierung** und auf **Ansehen** klicken
- 6. Zum Abschluss neben der gewünschten Seite auf **Reaktivieren** klicken, um die Vereinsseite zu reaktivieren und das Löschen rückgängig zu machen.

#### **Wie deaktiviere ich das Facebook-Vereinskonto?**

Eine Deaktivierung des Facebook-Kontos bedeutet, dass die Facebook-Vereinsseite nicht mehr für die Öffentlichkeit sichtbar ist.

Bei einer Deaktivierung speichert Facebook die vom Verein eingestellten Inhalte, so dass diese bei einer Wiederaktivierung des Kontos zur Verfügung stehen. Im Gegensatz zur Löschung wird das Facebook-Vereinskonto nur temporär entfernt und kann jederzeit wieder aktiviert werden.

Wie die Deaktivierung funktioniert, [erfahren Sie hier auf Facebook](https://www.facebook.com/help/ipad-app/184605634921611)**.**